## Pakkauksen sisältö:

## Laitteeseesi tutustuminen

## Olemme täällä auttaaksemme

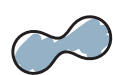

# **Tobii Dynavox I-sarja Aloitusopas Laite**

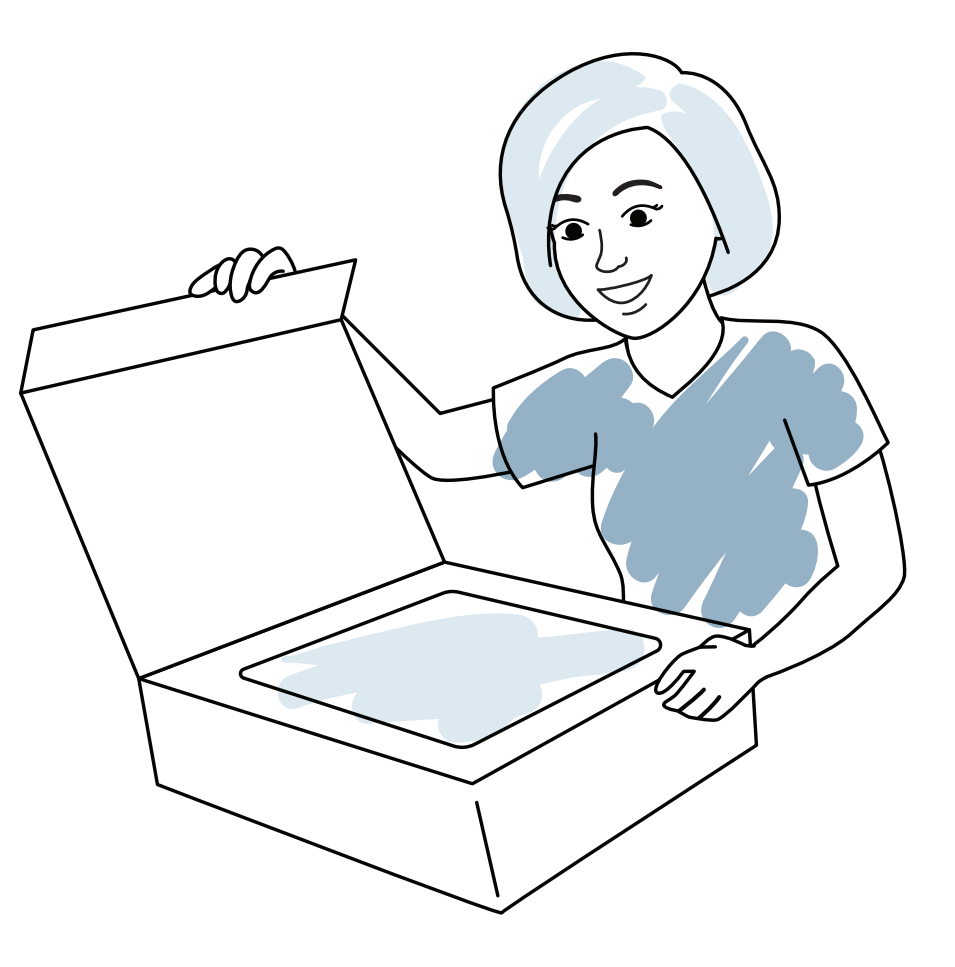

tobiidynavox

**H G**<br> **G**<br> **G** 

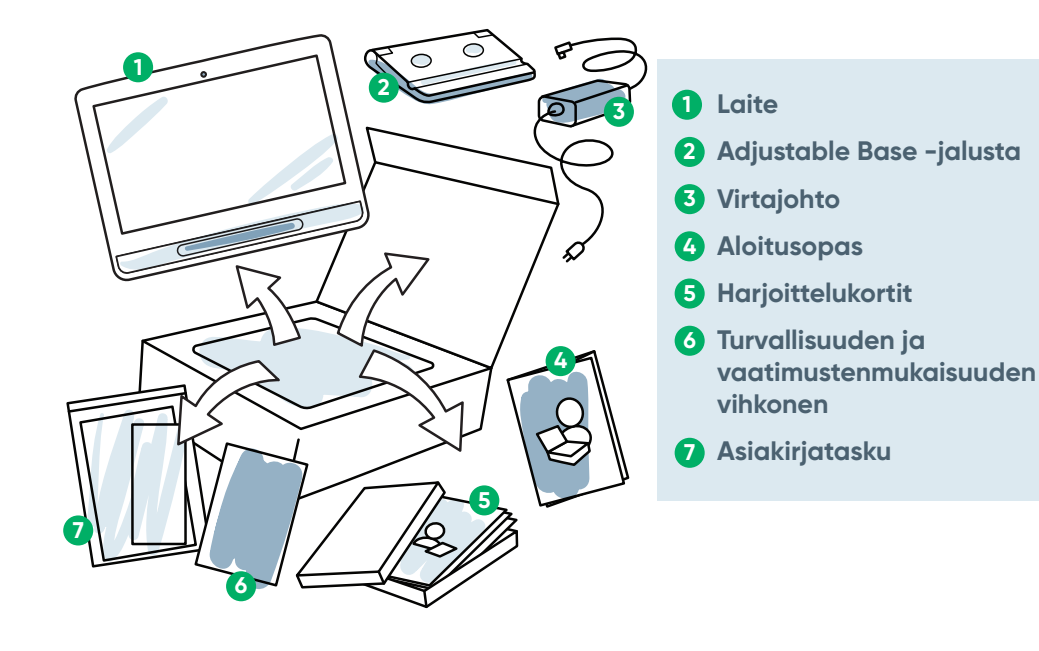

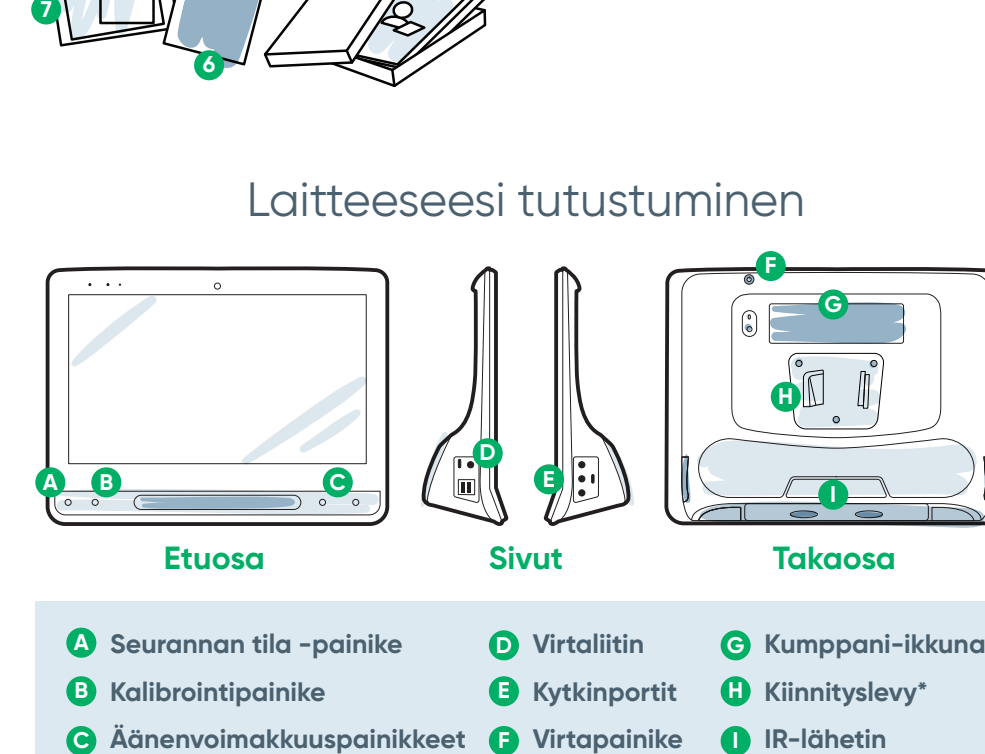

**F**

## **myTobiiDynavox**

Käytä maksutonta tiliäsi synkronointiin, sivustojen jakoon, varmuuskopioiden tallennukseen, ja vielä lisää! Vieraile: **www.myTobiiDynavox.com**

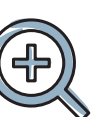

**Lisätuki**

Yhteisö: **bit.ly/TDFBCommunity**

Tekninen tuki:

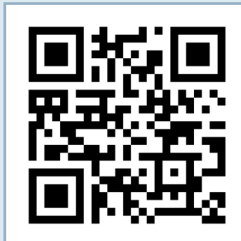

**Ota yhteys paikalliseen Tobii Dynavox -edustajaan saadaksesi teknistä tukea.**

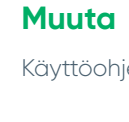

# Käyttöohjekirja: **bit.ly/iseriesfi**

Jaa I-Series paketoinnin avaus ja käytä ensin valokuvia ja videoita **#iopenedthebox** kanssa.

**Lisätietoja asennuksesta: (Vain englanniksi)**

Voit käyttää matkapuhelintasi tai taulutietokonettasi QR-koodin skannaamiseksi. Jos sinulla ei ole QR-koodin lukijaa, lataa maksuton sovellus.

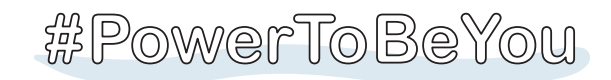

## Vaihe 2: Kiinnitys ja asento

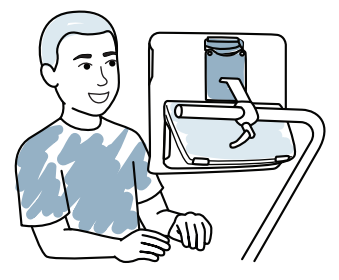

Optimoitu asento sekä laitteen, että käyttäjän osalta on välttämätöntä onnistuneelle käytölle. Aseta laite käyttäjän eteen kiinnitysjärjestelmän avulla tai pöydälle säädettävään jalustaan. Jos käytät Gaze Interaction -katseohjausta, tarkista vihjeet katseenseurantaa varten.

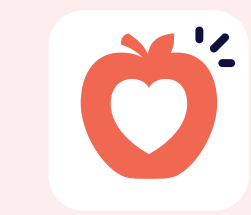

## **Käynnistä laite**

- **1** Liitä virtajohto laitteeseen ja liitä pistorasiaan.
- **2** Paina virtapainiketta.

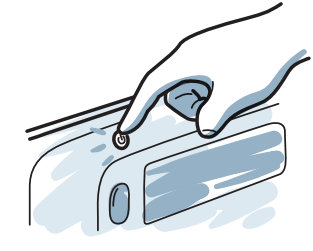

## **Asennus**

## Vaihe 1: Alustava asennus

#### **Windows asennus**

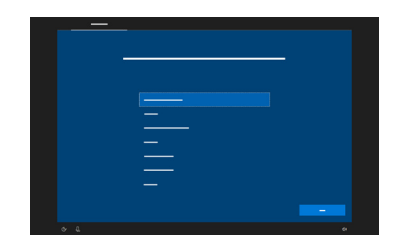

Vaikka tämä asennus ei vaadi Microsofttiliä, suosittelemme, että muodostat yhteyden tai luot käyttäjälle oman tilin.

 $\Theta$ 

Kytkiessäsi laitteesi päälle, näet jomman kumman kahdesta näytöstä. Jos laitettasi ei ole esimääritetty, sinua kehotetaan täydentämään ensin Windows-käyttöjärjestelmän asennus.

**Noudata kolmea vaihetta tässä oppaassa ja uusi I-sarjan laite asennetaan ja on valmis käytettäväksi.**

**Ohjattu toiminto: Valitse sovelluksesi**

Valitse mikä sovellus käynnistetään automaattisesti, kun laite kytketään päälle. Valitse käyttömenetelmäsi:

#### **Käyttömenetelmä Ohjattu Snap-asennus**

- **■** Jos käytössä on katseen seuranta, valitse **Gaze Interaction**.
- **■** Valitse **Käyttömenetelmä**  -painike.
- **■** Vieritä alas valitaksesi **Kalibroi** ja noudata kehotteita.

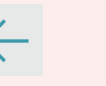

Seuraa kehotteita luodaksesi itsellesi uuden käyttäjän tai palauttaaksesi tallennetun

> $\mathbf{S}^2$ Snap + Core First.

käyttäjätiedoston.

**Communicator 5 Ohjattu asennus**

Seuraa kehotteita luodaksesi uuden

käyttäjäsi.

### **Ruudukon koko**

Valitse **Muokkaa**. Valitse **Käyttäjä**. **1 2**

Valitse ruudukon koko, joka tarjoaa useimmat painikkeet sanastoa varten ja jota käyttäjä voi käyttää tarkasti. Voit helposti muuttaa sitä myöhemmin.

Valitse **Käyttömenetelmä**. **3**

**■** Jos käytät Gaze Interaction

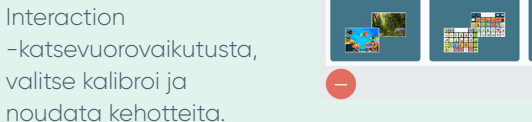

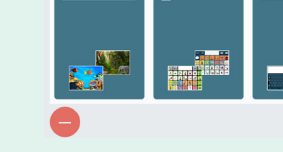

valitse kalibroi ja

- noudata kehotteita. **■** Jos et käytä Gaze Interaction
	- -katsevuorovaikutusta, vaihda syöttötapa.

## Vaihe 3: Viestintäohjelmiston määritys

**Snap Core First Symbolien tuella** 

**viestiville**

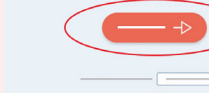

### **Aloittelija**

Paras aloittavalle viestijälle varhaisilla kielitaidoilla.

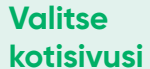

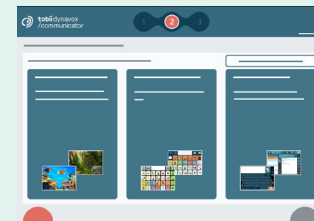

#### **Seuraavat vaiheet**

**Communicator 5**

**Tekstin tuella viestiville**

**■** Jos kalibrointi näyttää olevan epätarkka, voit koskea Seurannan tila -painiketta (kolmio) laitteen edessä

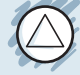

avataksesi Seurannan tila -valintaruudun milloin vain. Tämä päättelee, ovatko käyttäjän silmät hyvässä kohdassa Katsevuorovaikutusta varten.

- **■** Kalibroinnin jälkeen, näet värikkäät merkitsimet, näyttäen kuinka hyvin kalibroit sen kyseisellä näytön alueella. Vihreä ja keltainen antavat sinulle lisää tarkkuutta, mutta punainen on yhä kelvollinen aloitusta varten! Voit parantaa tätä ajan mittaan.
- Voit mukauttaa kalibroinnin asetusta täyttämään käyttäjän tarpeet (esim. kohteiden lukumäärä, ärsykkeen tyyppi).

Saadaksesi lisätietoja, vieraile sivulla: **bit.ly/DevicePosition (Vain englanniksi)**

## **Vihjeet katseenseurantaa varten**

Snap Core First -harjoittelukortit auttavat sinua aloittamaan. Ne sisältävät ideoita jokapäiväistä käyttöä ja askelittaisia ohjeita perusmuokkausta varten.

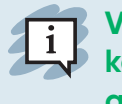

**Symboli**

Nämä sivut mahdollistavat käyttäjän muodostavan omat viestinsä, symboli symbolilta.

**Teksti**

Tarkoitettu henkilöille, viestejä pääasiallisesti

jotka kirjoittavat näppäimistön kanssa.

Communicator 5 -harjoittelukortit auttavat sinua aloittamaan. Ne sisältävät ideoita jokapäiväistä käyttöä ja askelittaisia ohjeita perusmuokkausta varten.

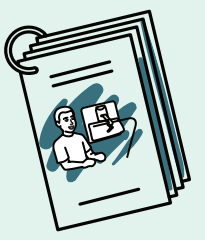

### **Seuraavat vaiheet**

Core Firstin Pathways, MAKSUTON resurssi, auttaa opettamaan viestintätaitoja ohjevideoiden, tavoiteruudukkojen, oppituntisuunnitelmien ja muiden vastaavien avulla. **http://bit.ly/TDPCF** 

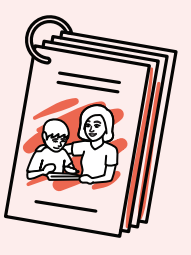